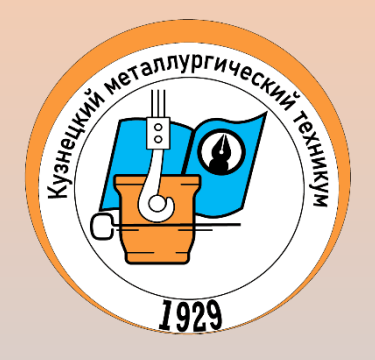

# **Инструкция для входа в Систему Дистанционного Обучения ГПОУ «Кузнецкий металлургический техникум»**

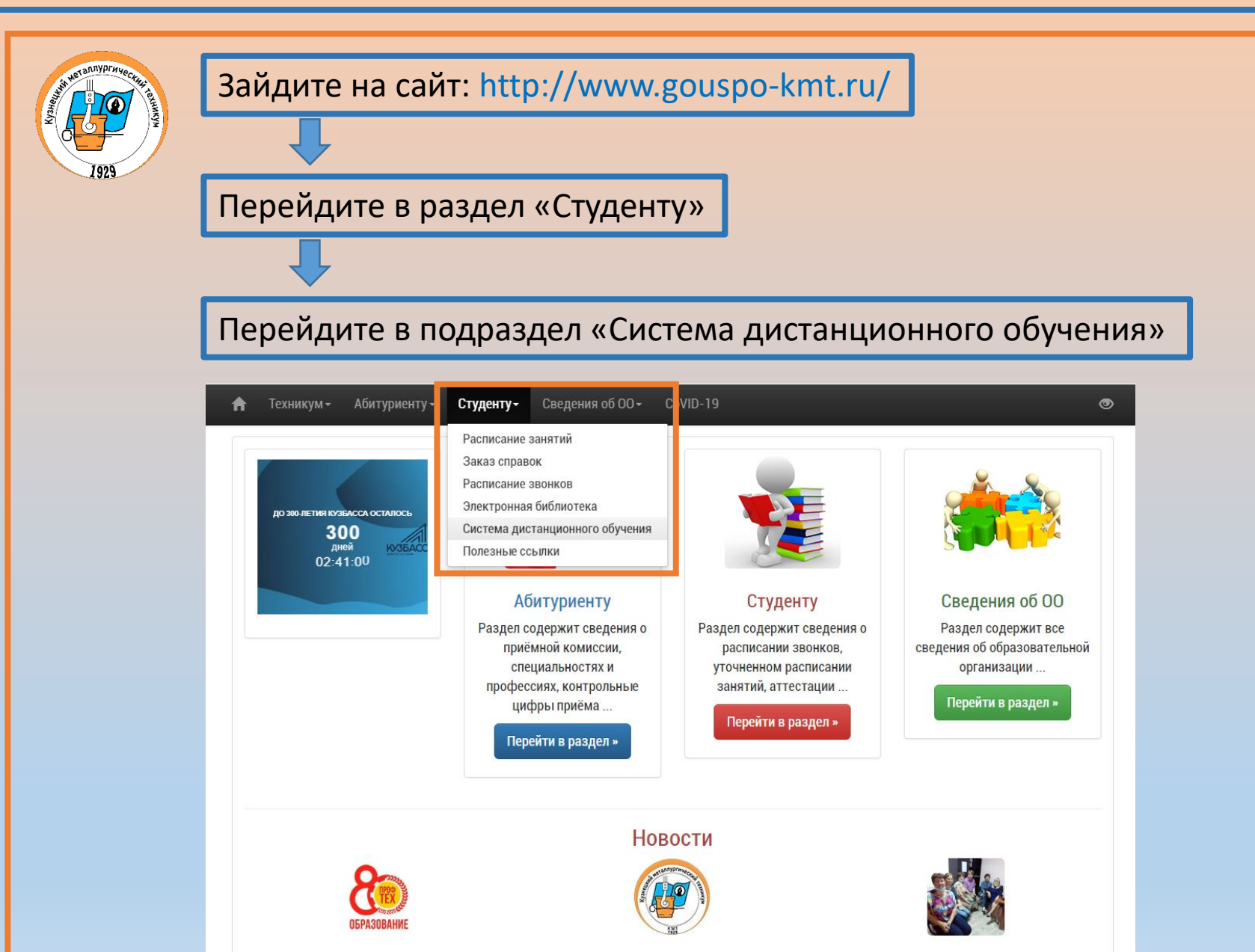

День знаний

80-летие системы

Первый опыт в квизе

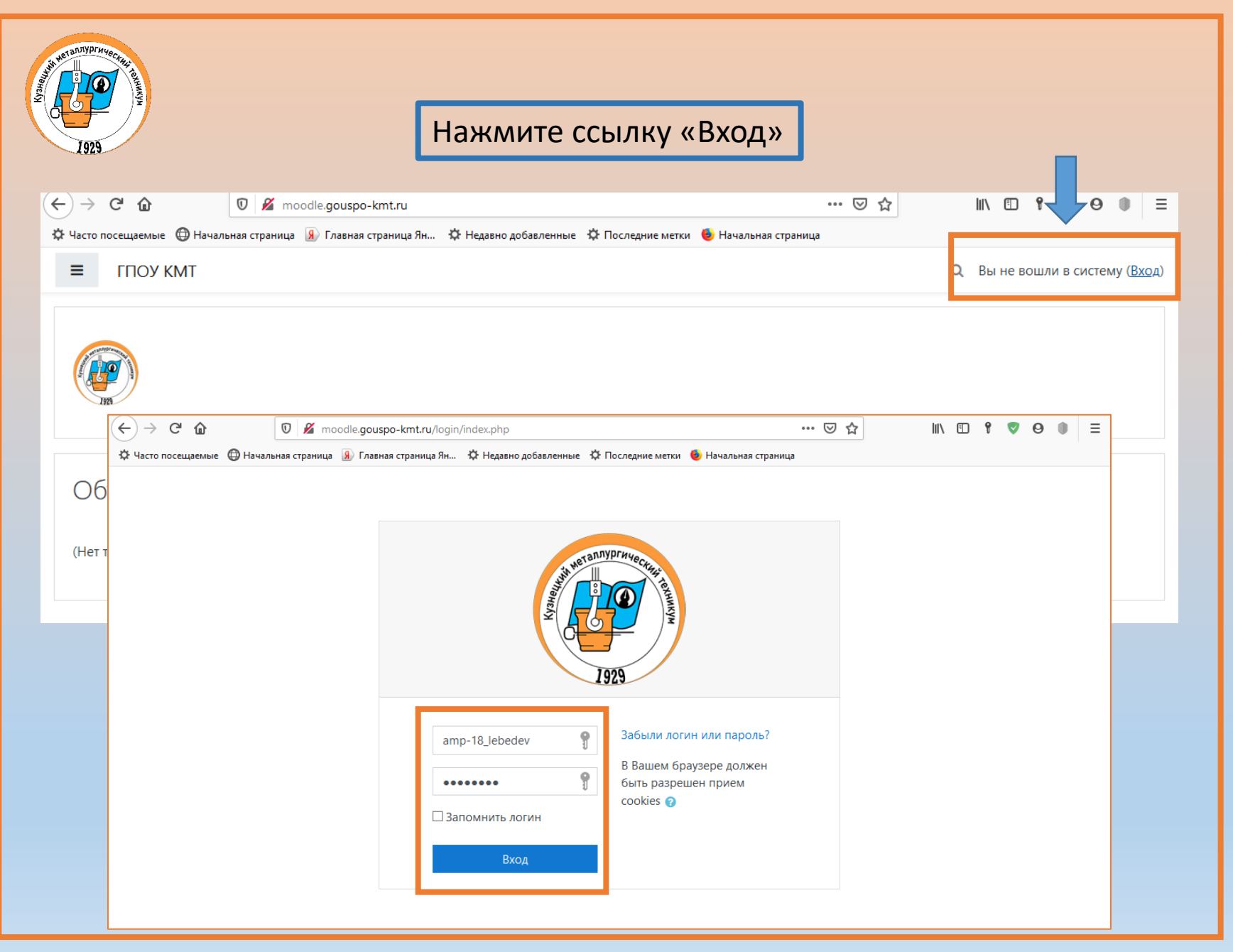

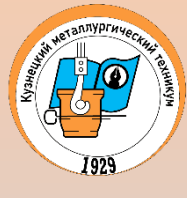

Уважаемые студенты, после входа в систему вы можете изменить ПАРОЛЬ

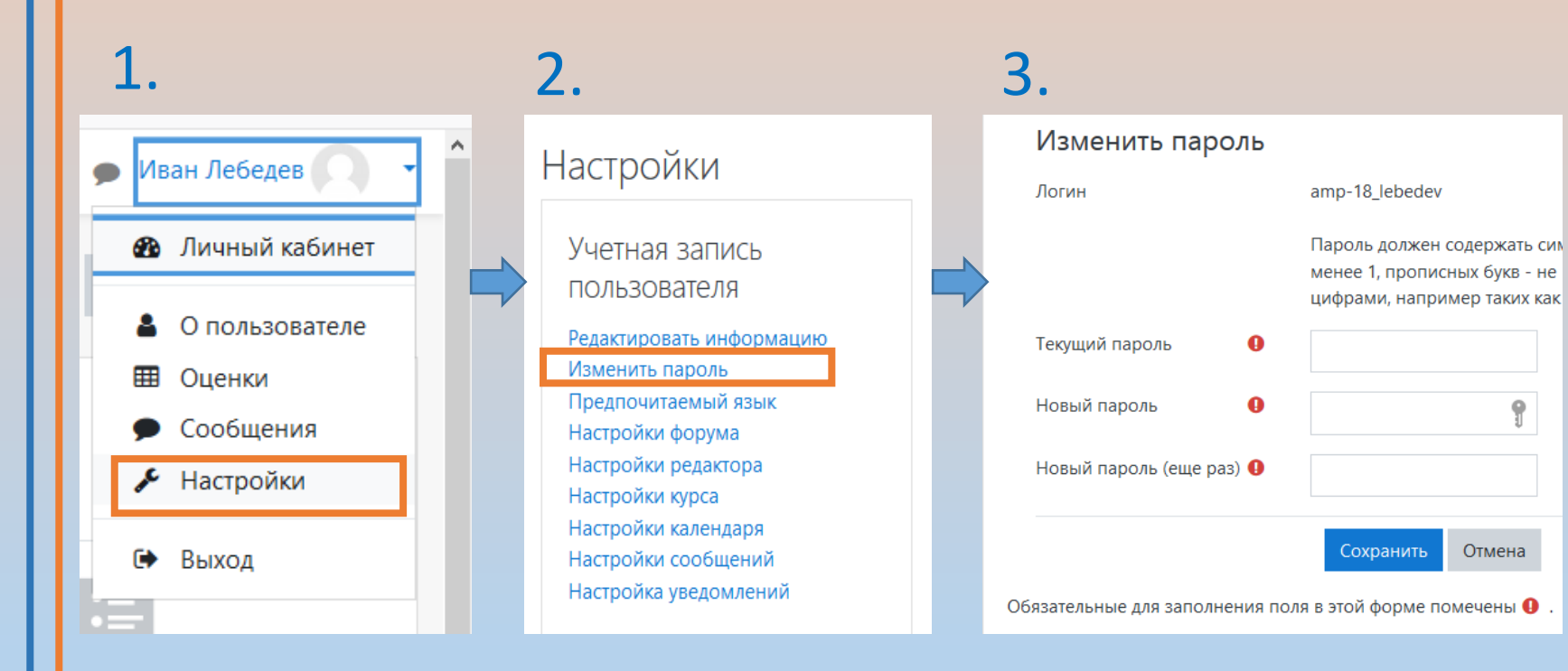

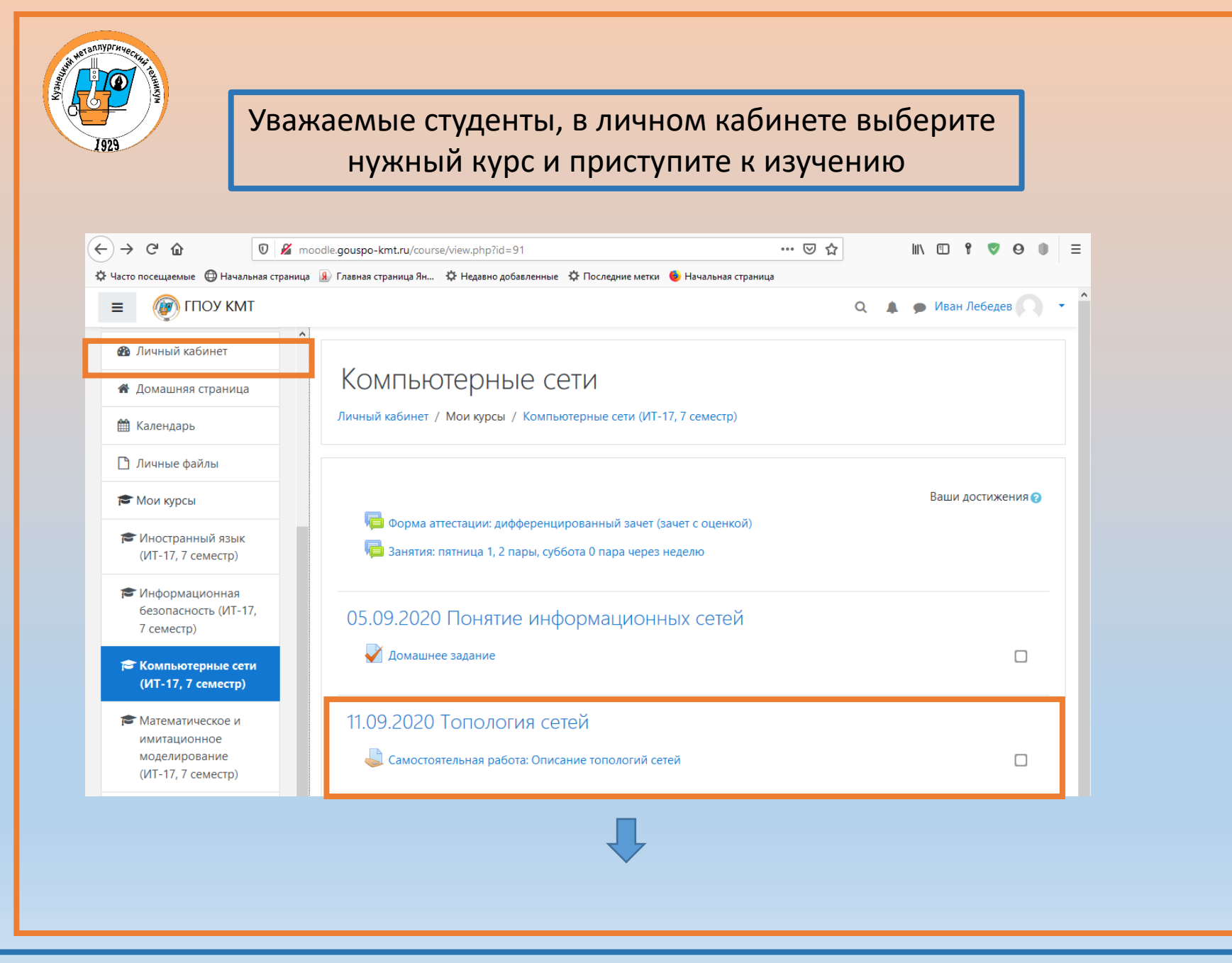

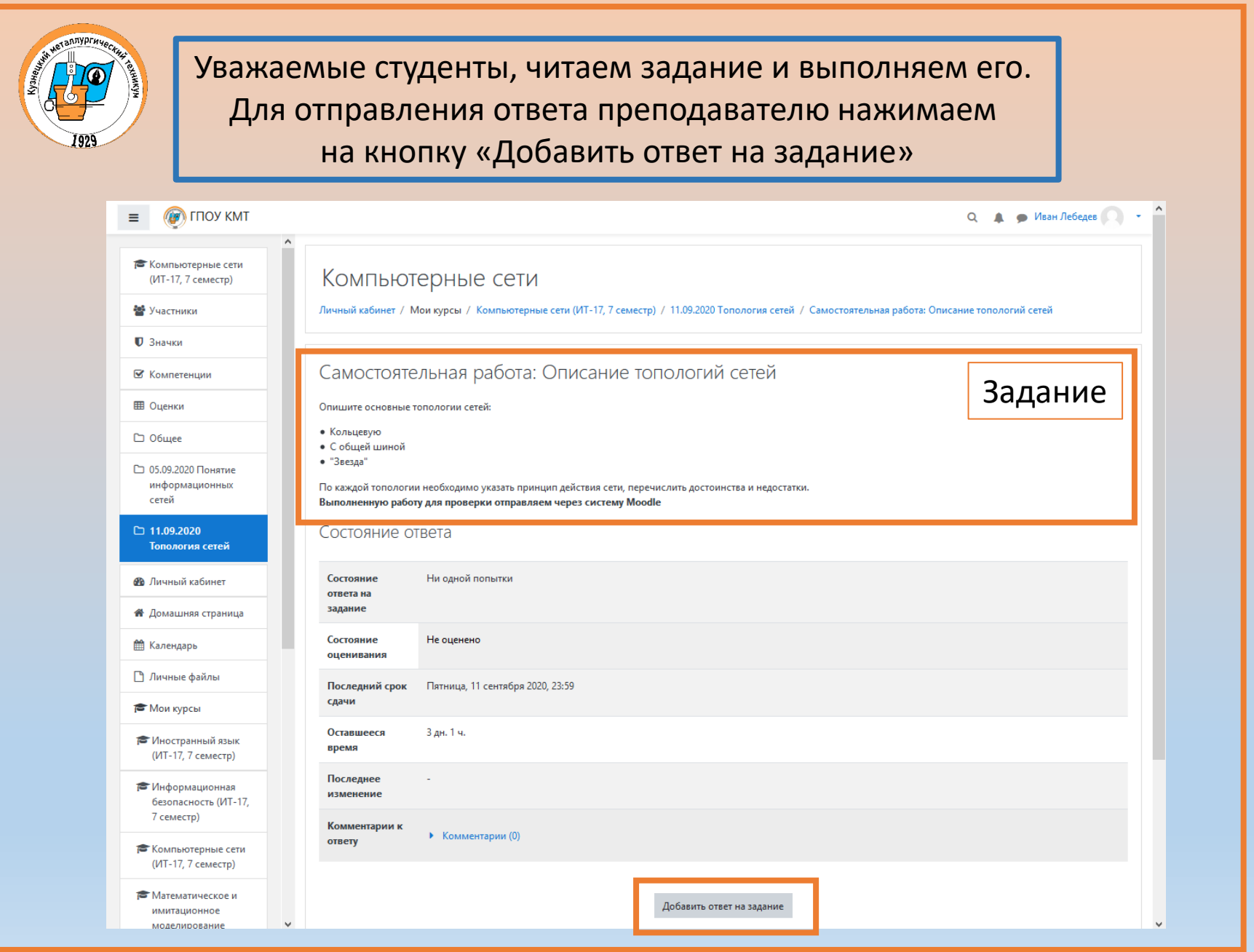

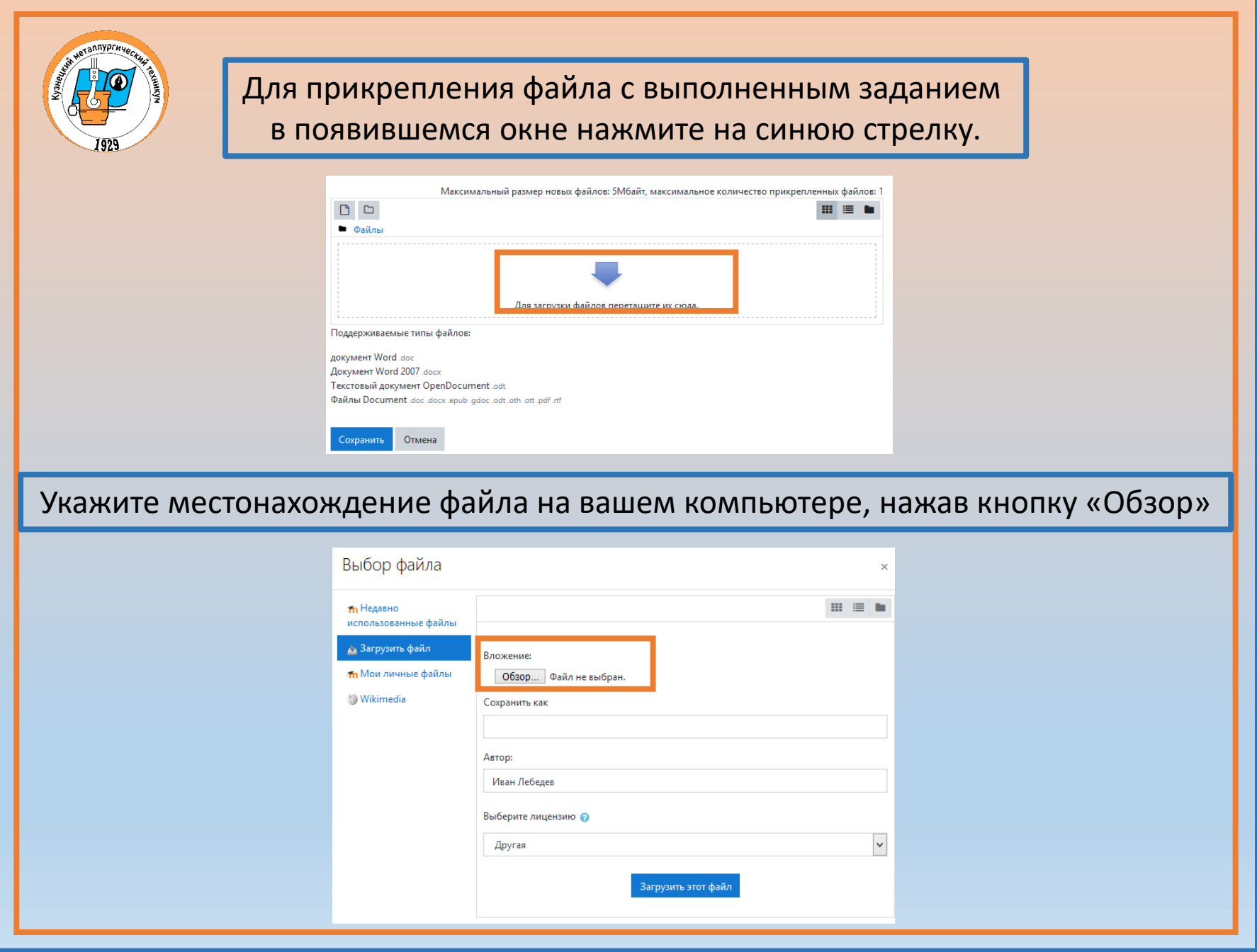

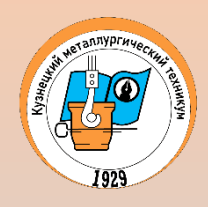

### Для прикрепления файла с выполненным заданием перетащите файл с ответом в специальную область

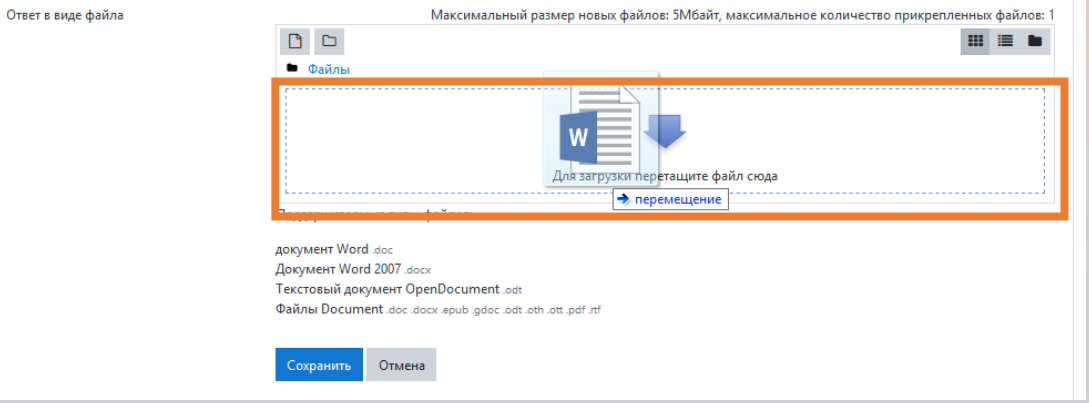

### Дождитесь загрузки файла и нажмите кнопку «Сохранить»

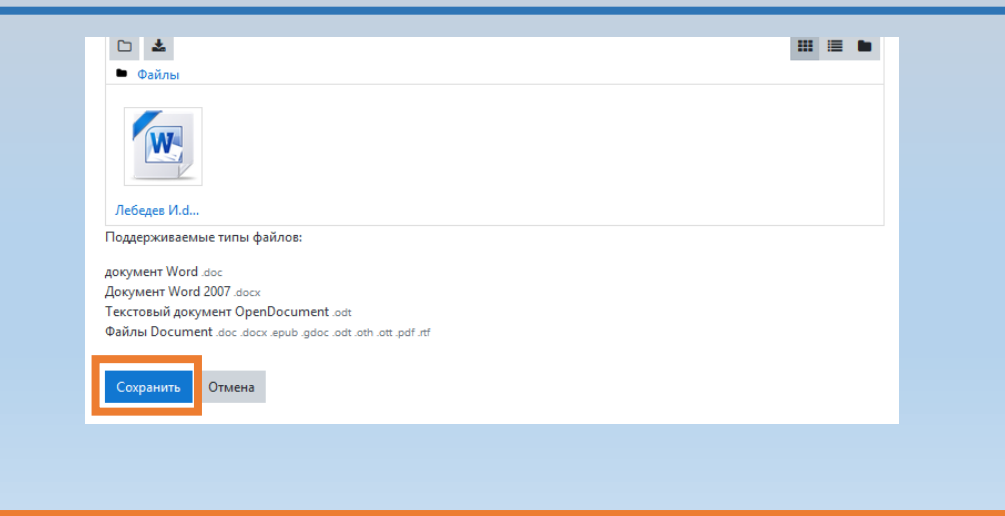

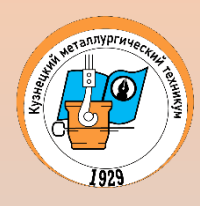

### Вы можете добавить комментарии к ответу

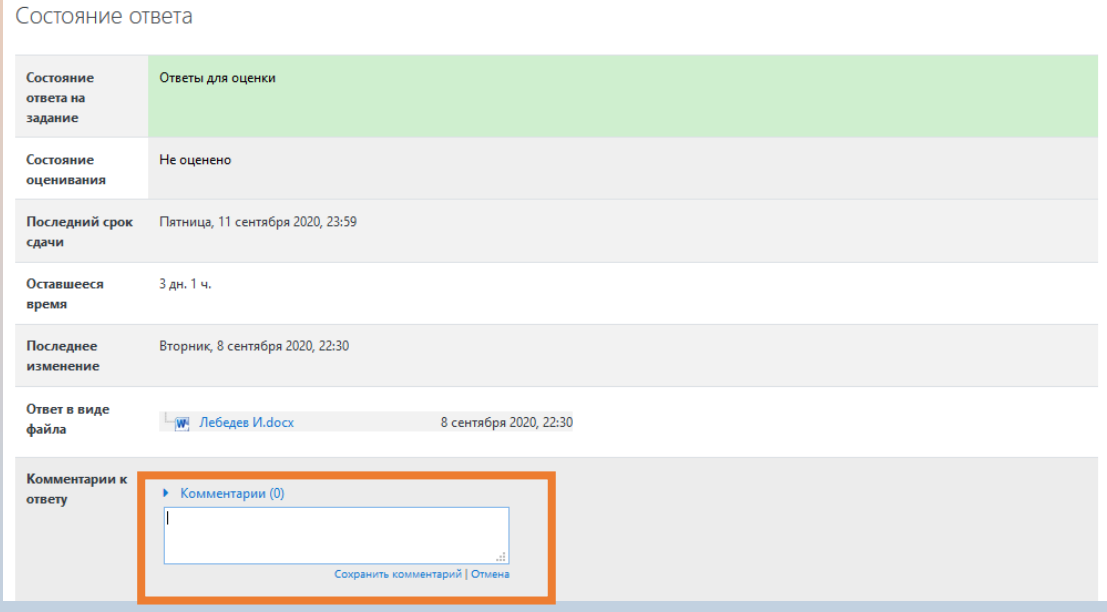

## Дождитесь ответа (оценки) от преподавателя

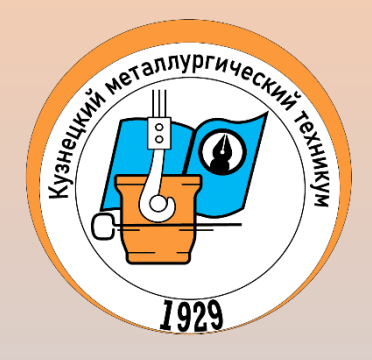

# **Удачной учебы**